## **Outlook für Windows - einzelne Ordner freigeben**

**Berechtigungen via ["Outlook für Windows: Zugriffsrechte für Stellvertretung](https://confluence.ku.de/pages/viewpage.action?pageId=36276779)" und dieser Variante können nicht kombiniert werden.**

## einzelne Ordner freigeben

Outlook bietet die Möglichkeit beliebige Ordner für andere Personen freizugeben.

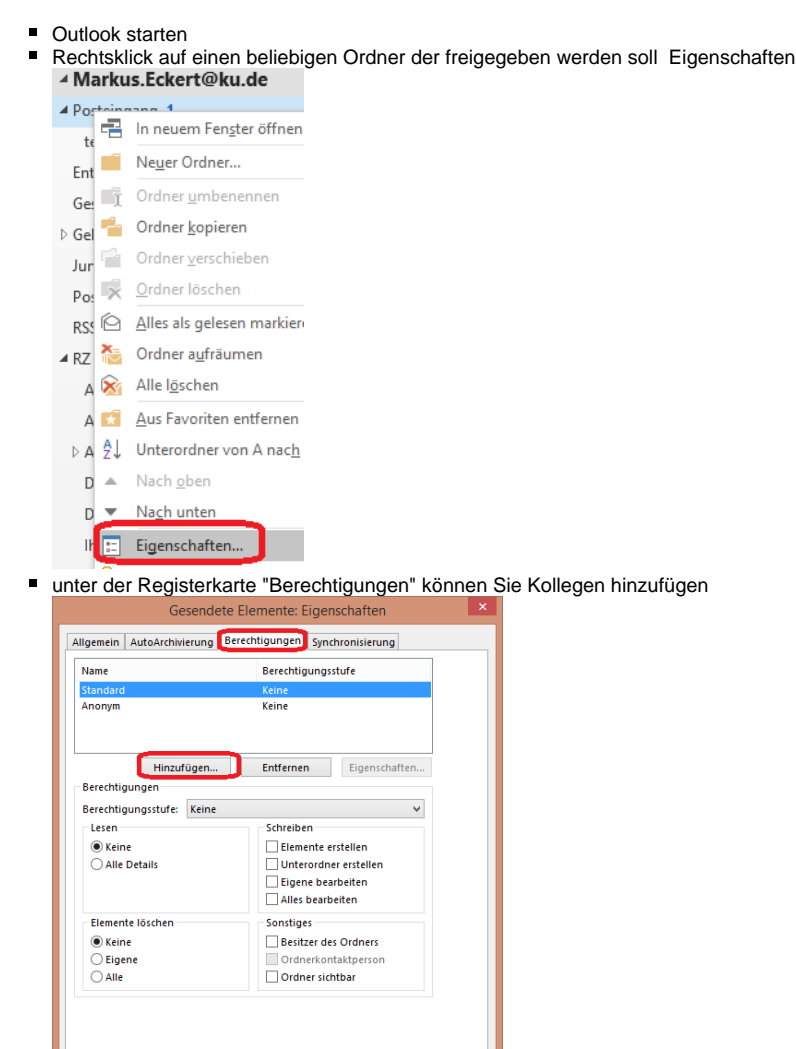

 $\overline{\phantom{a}}$  OK

Abbrechen Übernehme

nachdem die Personen aufgelistet ist, können Sie dieser eine Berechtigungsstufe zuordnen[:Allgemein - Ordnerberechtigungen](https://confluence.ku.de/display/IT/Allgemein+-+Ordnerberechtigungen)

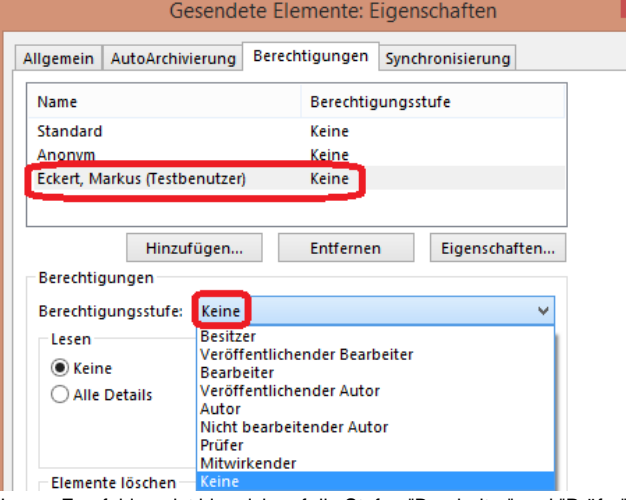

Unsere Empfehlung ist hier sich auf die Stufen "Bearbeiter" und "Prüfer" zu beschränken.

## einzelne Ordner temporär einbinden

- Datei Öffnen und Exportieren Ordner eines anderen Benutzers
- $\blacksquare$ Personen über das Adressbuch auswählen OK

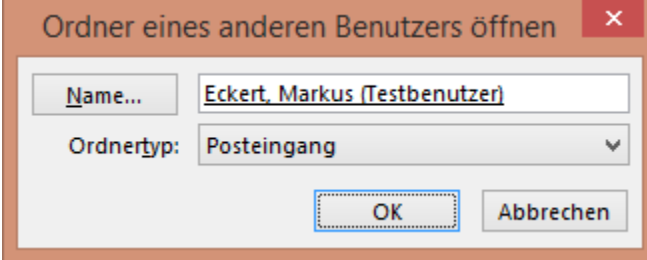

## dauerhaftes Einbinden von Ordnern

Ist es angedacht, dass die Personen die Ordner in dauerhaftem Zugriff haben soll, ist noch eine Berechtigung auf der obersten Postfachebene notwendig:

Rechtsklick auf das Postfach (hier: Markus Eckert) Ordnerberechtigungen

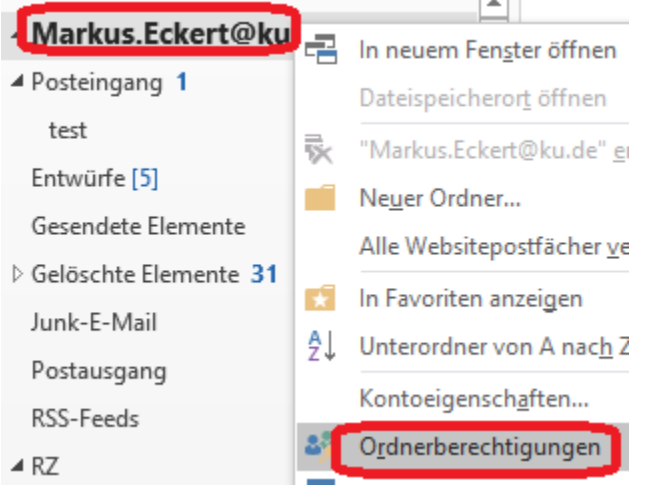

■ als Berechtigung muss hier keine Berechtigungsstufe ausgewählt werden, es genügt lediglich das Recht "Ordner sichtbar"  $\blacksquare$ 

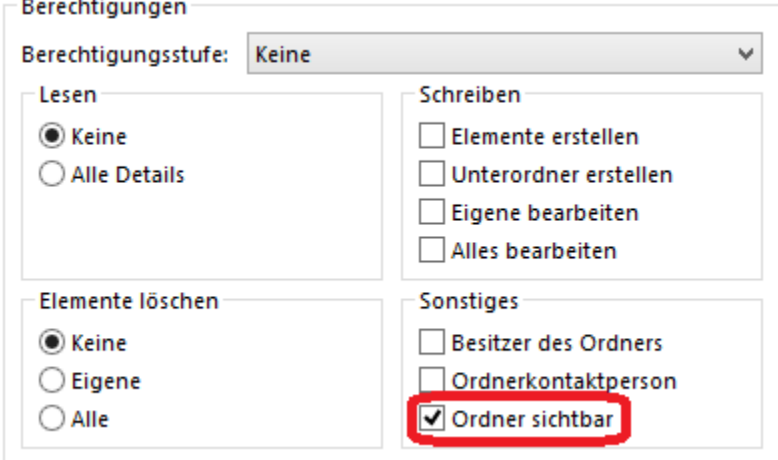

das Einbinden selbst erfolgt über diese Anleitung: [Outlook für Windows: Freigegebeneordner einbinden](https://confluence.ku.de/pages/viewpage.action?pageId=30474893)

Ordnerberechtigungen auf Postfachebene werden nicht nach unten vererbt. Hingegen werden Unterordner unter dem Posteingang beispielsweise mit freigegeben, wenn der übergeordnete Ordner (Posteingang) freigegeben wird.